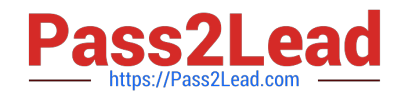

# **NSE5\_FMG-7.0Q&As**

Fortinet NSE 5 - FortiManager 7.0

## **Pass Fortinet NSE5\_FMG-7.0 Exam with 100% Guarantee**

Free Download Real Questions & Answers **PDF** and **VCE** file from:

**https://www.pass2lead.com/nse5\_fmg-7-0.html**

### 100% Passing Guarantee 100% Money Back Assurance

Following Questions and Answers are all new published by Fortinet Official Exam Center

**63 Instant Download After Purchase** 

- **@ 100% Money Back Guarantee**
- 365 Days Free Update
- 800,000+ Satisfied Customers

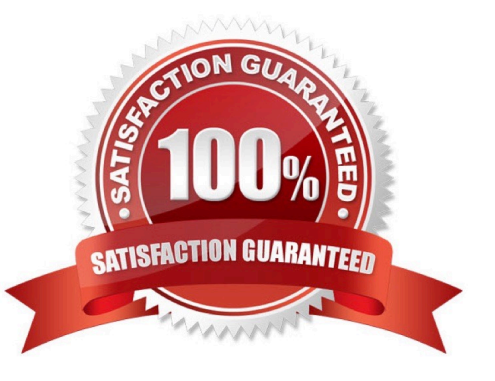

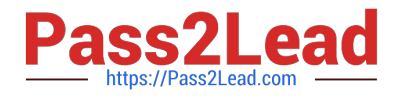

#### **QUESTION 1**

View the following exhibit.

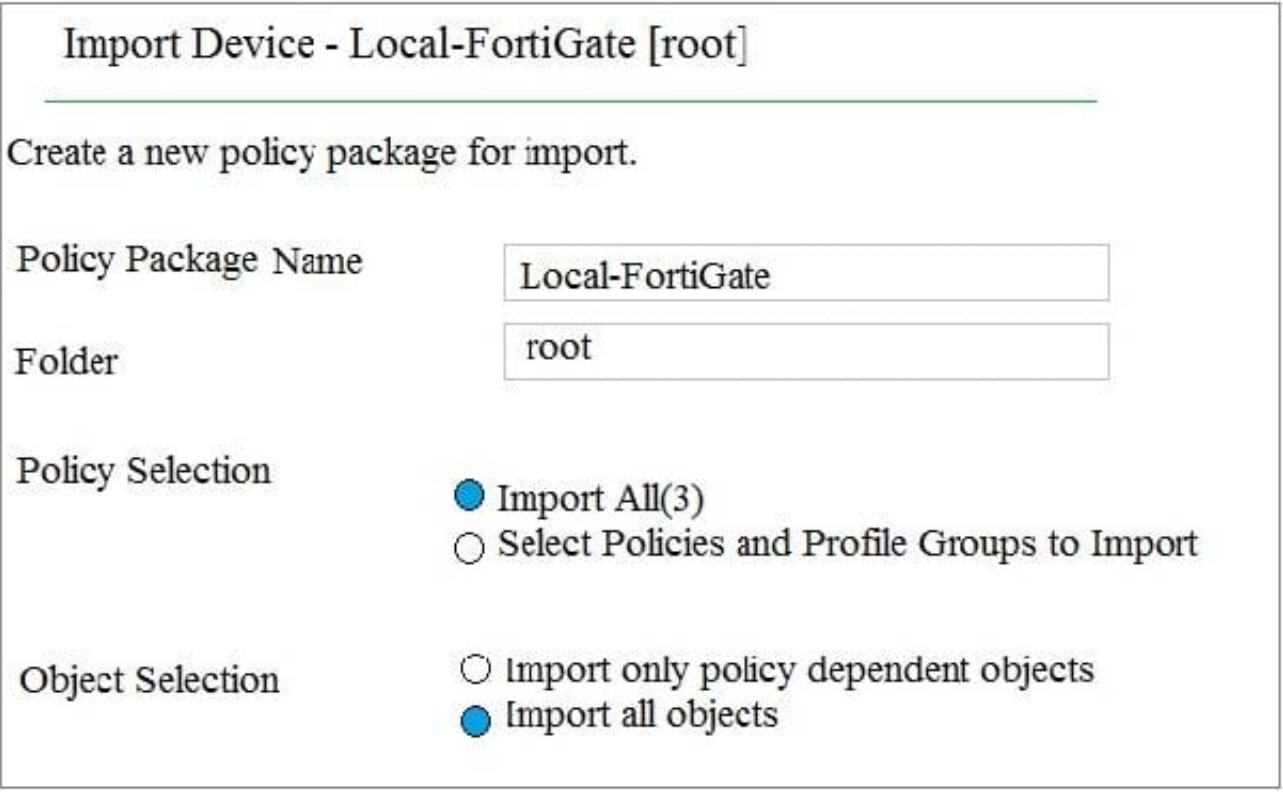

An administrator is importing a new device to FortiManager and has selected the shown options. What will happen if the administrator makes the changes and installs the modified policy package on this managed FortiGate?

A. The unused objects that are not tied to the firewall policies will be installed on FortiGate

B. The unused objects that are not tied to the firewall policies will remain as read-only locally on FortiGate

C. The unused objects that are not tied to the firewall policies locally on FortiGate will be deleted

D. The unused objects that are not tied to the firewall policies in policy package will be deleted from the FortiManager database

Correct Answer: C

Reference: https://community.fortinet.com/t5/FortiManager/Import-all-objects-Versus-Import-only-policy-dependentobjects/ta-p/193259?externalID=FD40392

#### **QUESTION 2**

An administrator would like to create an SD-WAN using central management.

What steps does the administrator need to perform to create an SD-WAN using central management?

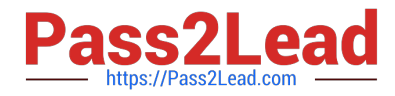

- A. First create an SD-WAN firewall policy, add member interfaces to the SD-WAN template and create a static route
- B. You must specify a gateway address when you create a default static route
- C. Remove all the interface references such as routes or policies

D. Enable SD-WAN central management in the ADOM, add member interfaces, create a static route and SDWAN firewall policies.

Correct Answer: D

#### **QUESTION 3**

View the following exhibit.

#### Start to import config from device(Local-FortiGate) vdom(root) to adom(My ADOM), package(Local-Fortigate root)

"firewall service category", SKIPPED, "(name=General, oid=697, DUPLICATE)"

"firewall address", SUCCESS,"(name=LOCAL SUBNET,oid=684,new object)"

"firewall service custom",SUCCESS,"(name=ALL,oid=863,update previous object)"

"firewall policy", SUCCESS,"(name=1,oid-1090, new object)"

Which one of the following statements is true regarding the object named ALL?

A. FortiManager updated the object ALL using FortiGate\\'s value in its database

B. FortiManager updated the object ALL using FortiManager\\'s value in its database

C. FortiManager created the object ALL as a unique entity in its database, which can be only used by this managed FortiGate.

D. FortiManager installed the object ALL with the updated value.

Correct Answer: A

#### **QUESTION 4**

View the following exhibit, which shows the Download Import Report: Why it is failing to import firewall policy ID 2?

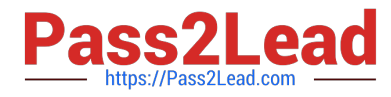

Start to import config from devices(Remote-FortiGate) vdom (root)to adom (MyADOM),

Package(Remote-FortiGate)

"firewall address", SUCCESS,"(name=REMOTE SUBNET, oid=580, new object)"

"firewall policy", SUCCESS, "(name=1, oid=990, new object)"

"firewall policy",FAIL,"(name=ID:2(#2), oid=991, reason=interface(interface binding

Contradiction.detail:any<-port6)binding fail)"

A. The address object used in policy ID 2 already exist in ADON database with any as interface association and conflicts with address object interface association locally on the FortiGate

B. Policy ID 2 is configured from interface any to port6 FortiManager rejects to import this policy because any interface does not exist on FortiManager

C. Policy ID 2 does not have ADOM Interface mapping configured on FortiManager

D. Policy ID 2 for this managed FortiGate already exists on FortiManager in policy package named Remote-FortiGate.

Correct Answer: A

FortiManager\_6.4\_Study\_Guide-Online page 331and; 332

#### **QUESTION 5**

Which two items does an FGFM keepalive message include? (Choose two.)

- A. FortiGate uptime
- B. FortiGate license information
- C. FortiGate IPS version
- D. FortiGate configuration checksum

Correct Answer: CD

Reference: https://docs.fortinet.com/document/fortimanager/6.2.0/fortigate-fortimanager-communications-protocolguide/579138/keep-alive-messages

[NSE5\\_FMG-7.0 Practice](https://www.pass2lead.com/nse5_fmg-7-0.html) [Test](https://www.pass2lead.com/nse5_fmg-7-0.html)

[NSE5\\_FMG-7.0 Exam](https://www.pass2lead.com/nse5_fmg-7-0.html) **[Questions](https://www.pass2lead.com/nse5_fmg-7-0.html)** 

[NSE5\\_FMG-7.0](https://www.pass2lead.com/nse5_fmg-7-0.html) **[Braindumps](https://www.pass2lead.com/nse5_fmg-7-0.html)**